## **Oracle® Configuration Manager**

Release Notes

Release 10.3.2.1

E16215-01

April 2010

Oracle Configuration Manager is used to personalize and enhance the support experience by collecting configuration information and uploading it to the Oracle repository. When the configuration data is uploaded on a regular basis, customer support representatives can analyze this data and provide better service to customers.

Oracle Configuration Manager collection software is self contained and does not affect the contents of the existing Oracle software installation. The configuration collections occur once a day and have negligible impact on the operations of the system and Oracle products including production deployments.

These Release Notes list the important features of Oracle Configuration Manager and the known issues in this release.

The steps to install and configure Oracle Configuration Manager are documented in the Oracle Configuration Manager Installation and Administration Guide.

This document contains the following sections:

- Oracle Configuration Manager Documentation
- Oracle Configuration Manager Security Overview
- New Features
- Known Issues
- Documentation Accessibility

## 1 Oracle Configuration Manager Documentation

The Oracle Configuration Manager Installation and Administration Guide can be downloaded from

http://www.oracle.com/technology/documentation/ocm.html. This document corresponds to the most recent release of Oracle Configuration Manager and supports earlier releases.

## 2 Oracle Configuration Manager Security Overview

Online documentation is available to respond to concerns surrounding security implications of Oracle Configuration Manager. The My Oracle Support Knowledge Base articles (728982.1 or 728982.5) answer common questions about how Oracle Configuration Manager ensures its operations are performed in a secure manner.

The Oracle Customer Support Security practices are also available for review at http://www.oracle.com/support/collateral/customer-support-security-practices.pdf.

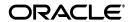

### 3 New Features

This section lists the new features in Oracle Configuration Manager.

- New Features for Release 10.3.2.1.0
- New Features for Release 10.3.2.0.0
- New Features for Release 10.3.0.0.0

#### 3.1 New Features for Release 10.3.2.1.0

The new features in the 10.3.2.1.0 release include:

## Oracle Universal Installer now supports configuring the Oracle Configuration Manager to use the Oracle Support Hub

As part of an installation, Oracle Universal Installer now supports configuring the Oracle Configuration Manager to use of the Oracle Support Hub. The Oracle Support Hub enables Oracle Configuration Manager to securely transmit configuration data to the Oracle repository on behalf of customers who do *not* have access to the Internet. For additional information regarding Oracle Support Hub, see the *Oracle Enterprise Manager Companion Distribution Guide*.

### Verifying the results of the response file

You can now verify the connectivity of the response file by using the emocmrsp -verify command.

#### 3.2 New Features for Release 10.3.2.0.0

The new features in the 10.3.2.0.0 release include:

### Manual Configuration of the Oracle Configuration Manager Collector to use the Oracle Support Hub

The Oracle Configuration Manager Collector collects configuration information on the Oracle products that it discovers and transmits that information over a secure connection to Oracle. The collectors must either have a direct Internet connection or an Internet connection through a proxy server. The Oracle Support Hub provides a third option where by Oracle Configuration Manager Collectors can route all information through an Oracle Support Hub deployed within a corporate intranet that in turn has a connection to the Internet.

Configuration of a 10.3.2 Oracle Configuration Manager Collector provides the user the ability to configure the connection to Oracle through the Oracle Support Hub if a direct connection is not possible.

For additional information regarding Oracle Support Hub, see the *Oracle Enterprise Manager Companion Distribution Guide*.

## Configuring the Oracle Configuration Manager Collector to mask database usernames

The Oracle Configuration Manager Collector collects the schema usernames for databases instrumented for configuration collections. The collection of this information is masked when the property 'ccr.metric.oracle\_database.db\_ users.username' is assigned the value 'mask' in the \$ORACLE\_ HOME/ccr/hosts/<host\_name>/config/collector.properties file.

The default is to not mask data.

#### 3.3 New Features for Release 10.3.0.0.0

The new features in the 10.3.0.0.0 release include:

### Installation response file generator

Oracle Configuration Manager now distributes an installation/configuration response file generator. The utility (ccr/bin/emocmrsp) steps the user through an install experience prompting for user input. The utility generates a response file that is used with setupCCR or configCCR in conjunction with a new -R command line qualifier.

#### Installation Requirement requiring CSI removed

Oracle Configuration Manager no longer requires the CSI, My Oracle Support user Id and Country Code to be specified as part of the installation process. The user can choose to specify the CSI and other information, if known, on the command line. Alternatively, the installation process prompts for the My Oracle Support username and password alone.

Users may not immediately see configurations in My Oracle Support. (https://support.oracle.com) if their user profile for their account contains more than 1 CSI. The configurations must be manually associated with a single CSI through the My Oracle Support 'Task: Associate Collectors' region.

#### Proxy specification no longer supported as a command line option

The setupCCR and configCCR command line interfaces no longer support the specification of a proxy server for connectivity. The user is prompted for the proxy server if it is determined that direct connectivity to Oracle is not possible from the system.

### 4 Known Issues

The known issues are as follows:

- Generic Known Issues
- Windows-Specific Known Issues
- UNIX-Specific Known Issues

#### 4.1 Generic Known Issues

This section lists the generic known issues pertaining to this release.

#### 4.1.1 Oracle Fusion Middleware 11g Targets Are Not Discovered

Oracle Fusion Middleware 11g targets, for example, Web Cache, are not discovered nor collected for Oracle Configuration Manager from a WebTier install.

# 4.1.2 Installation Considered Configured After Abnormal Termination of setupCCR or configCCR Commands

An abnormal termination such as a Control C during the invocation of setupCCR or reconfiguration using configCCR may result in subsequent attempts returning the message:

This installation is already configured for OCM. Please remove existing configuration first.

To manually reset the environment, remove the config and state directories located under the \$ORACLE\_HOME/ccr/hosts/<hostname> directory. If ORACLE\_CONFIG\_HOME is set, remove the config and state directories in the \$ORACLE\_CONFIG\_HOME/ccr directory.

If this is a fresh installation, delete the ccr directory and unzip the Oracle Configuration Manager distribution into the ORACLE\_HOME and issue the setupCCR command again.

### 4.1.3 Relationship Between Siebel Server and Database Not Captured

The relationship between the deployment of a Siebel Server and dependent database is not collected by this version of the collector.

#### 4.1.4 Java Requirements

Oracle Configuration Manager requires a Java home being present in the \$ORACLE\_HOME/jdk directory or in the \$ORACLE\_HOME/jre directory. The minimum version required is 1.2.2. (Microsoft Windows releases require 1.3.1 at a minimum). If the \$ORACLE\_HOME does not contain this version or the directory does not exist, an alternate JAVA installation can be used.

To resolve this issue, ensure that the JAVA\_HOME environment variable points to the valid jdk or jre directory.

#### 4.1.5 GNU Free Software Foundation JDK Not Supported

The Java Development Kit (JDK) distributed by the GNU Free Software Foundation is not supported by Oracle Configuration Manager. The GNU version of JDK does not support either required command qualifiers or class loader capabilities.

#### 4.1.6 Oracle Inventory Data Unavailable for Pre-9.0 Database Installations

For Oracle database installations prior to 9.0, the Oracle inventory data cannot be collected. This is because the collection mechanism relies on the newer XML format for the product inventory which is available for 9.0 and later versions.

#### 4.1.7 Error Encountered Running installCCRSQL.sh

When you run the \$ORACLE\_HOME/ccr/admin/scripts/installCCRSQL.sh script, you may encounter the following error:

```
An error had occurred
For details, check the log file at
/u01/app/oracle/10.2.0/db/ccr/log/collectconfigasmdb.log
```

#### The contents of the log file identified contains the output:

```
SQL*Plus: Release 10.2.0.1.0 - Production on Mon Oct 17 17:54:35 2005 Copyright (c) 1982, 2009, Oracle and/or its affiliates. All rights reserved.
```

### The log file ends with the text:

Connected to an idle instance.

```
ERROR at line 1: ORA-01034: ORACLE not available
```

This error may occur if the \$ORACLE\_HOME environmental variable used to start the database instance ended with a '/' character.

To resolve this issue, stop the database instance and redefine the ORACLE\_HOME so that it does not include the trailing slash and restart the database. Once the database is restarted, re-run the installCCRSQL.sh script.

## 4.1.8 Changes to Oracle Home Environmental Settings Not Detected During Collections

The installation of Oracle Configuration Manager takes a snapshot of the process environment. These key environmental variables are stored such that scheduled collections behave the same even though they are running as detached processes.

If any of the following variables change, update the snapshot file by running the command: \$ORACLE\_HOME/ccr/bin/emSnapshotEnv.

Key environmental variables are: ORACLE\_HOME, JAVA\_HOME, TZ, TNS\_ADMIN, CRS\_HOME, CLUSTER\_NAME, LD\_PRELOAD, ORAINST\_LOC, BEA\_HOME, and WL HOME.

#### 4.1.9 Start Date, Last Collection and Next Collection Times Inconsistent

The emCCR status command displays the state of the scheduler, when a collection was last performed, when the next collection will run and the schedulers start time. These times may appear to be inconsistent.

The system's TZ variable affects how the timestamps are stored. Collections performed manually vs. automatically store their collection times based upon the TZ variable of the process invoking the collection.

To resolve this inconsistency, insure the cron daemon is started with the correct system time zone.

# 4.1.10 Reviewing Collected Configuration Information with Mozilla Returns the Error: Error loading stylesheet: An XSLT stylesheet does not have an XML mimetype:

Mozilla contains a bug that does not recognize XSL stylesheets correctly. The aforementioned error is displayed as a result.

Configure Mozilla by selecting the Edit -> Preferences... item from the menu. Add a New Type under the Navigator -> Helper Applications entry for a MIME type of 'text/xml' and an extension of 'xsl'. Click on 'Proceed anyway' when the warning message indicating 'Mozilla can handle this type' is presented.

### 4.2 Windows-Specific Known Issues

This section lists the Windows-specific known issues pertaining to this release.

## 4.2.1 "%ORACLE\_CONFIG\_HOME% refers to a non-existent directory" Error Encountered

Quoting the directory path specification when setting the ORACLE\_CONFIG\_HOME environmental variable is not required and will result in the aforementioned error being displayed. Set the ORACLE\_CONFIG\_HOME variable to the directory specification without quotes.

# 4.2.2 Installation of Oracle Configuration Manager on Windows RAW Device Unsupported

Installation of Oracle Configuration Manager on a RAW device is not supported. Configuration of the software will result in the following error being returned.

Unable to Determine Oracle Configuration Manager content receiver endpoint Oracle Configuration Manager endpoint unknown

# 4.2.3 'Input Error: There is no file extension in "<directory>"' Error Encountered While Installing Oracle Configuration Manager

When installing Oracle Configuration Manager, an error occurs indicating there is no file extension in a directory. The directory indicated in the error is a substring corresponding to the current directory, whose path contains spaces.

The condition occurs if the following Windows Registry key is set to 1:

HKLM/SYSTEM/CurrentControlSet/Control/FileSystem/NtfsDisable8dot3NameCreation

If this setting is not critical to your operations, you can set the registry key to 0.

**Note:** You must restart Windows if you chose to make changes to the registry key effective.

If this setting is critical to your operations, you must install Oracle Configuration Manager in a directory whose path does not contain spaces.

# 4.2.4 'Java version not able to be identified' Error Encountered Installing or Issuing Oracle Configuration Manager Commands

When installing Oracle Configuration Manager, an error indicating that the JAVA version was not able to be identified is returned, however, one of the following is true:

- JAVA\_HOME is defined and the following command returns the JDK version %JAVA\_HOME%\bin\java -version
- The current directory is the install root and the following command also returns the JDK version jdk\bin\java -version

The condition occurs if the TMP environmental variable contains a directory specification containing a space and the Windows Registry key is set to 1:

HKLM/SYSTEM/CurrentControlSet/Control/FileSystem/NtfsDisable8dot3NameCreation

Set the registry key to 0 and the TMP environmental variable for the user to a value that does not contain a space.

**Note:** You must restart Windows if you chose to make changes to the registry key effective.

#### 4.2.5 Could not create service <name> : 1072 during software installation

This error may come on some Microsoft operating systems especially on Windows 2000 and Windows NT systems. It is primarily due the fact that the service under consideration is marked for deletion. During the upgrade process the Oracle Configuration Manager removes the old service and creates a new one.

If the old service is selected in the Windows Service Control Manager (Services) interface in Control Panel or he/she is looking at the old service properties then service removal fails to completely remove the old service.

To correct this problem, close the Service Control Manager (Services) interface and retry the upgrade operation.

### 4.3 UNIX-Specific Known Issues

This section lists the UNIX-specific known issues pertaining to this release.

#### 4.3.1 Error Initializing JVM When Installing Oracle Configuration Manager

When you install the Oracle Configuration Manager using a CRON script, you may encounter the following error:

```
Error occurred during initialization of VM Unable to load native library: .../jdk/jre/lib/i386/libjava.so: symbol __libc_ wait, version GLIBC_2.0 not defined in file libc.so.6 with link time reference
```

The problem occurs when Java is invoked without the LD\_PRELOAD variable being set. This is normally required on Redhat Advanced server configurations. (Refer to Oracle Patch 3006854).

To resolve this issue, define LD\_PRELOAD to the preload module prior to invoking the installation of the Oracle Configuration Manager.

## 4.3.2 Error in Processing ECM\_OS\_FILESYSTEM Metric Collection Error in Log File

The execution of a collection may result in the error:

```
Failed to execute command - "<ORACLE_HOME>/ccr/engines/Linux/perl/bin/perl" <ORACLE_HOME>/ccr/sysman/admin/scripts/hostosfile.pl"
```

The Oracle Configuration Manager times out individual configuration collections if the collection does not complete within 5 minutes. This specific case manifests itself on LINUX if a NFS mount point is not responding to a df -k command.

Identify the failing mount point by iterating through the listed filesystems in /etc/mtab by doing a ls on the location. Resolve the problem with the failing NFS server. Alternatively you can remove the entry from the mtab file and the NFS file service will not be monitored. This file is re-created when a filesystem is mounted.

## 5 Documentation Accessibility

Our goal is to make Oracle products, services, and supporting documentation accessible to all users, including users that are disabled. To that end, our documentation includes features that make information available to users of assistive technology. This documentation is available in HTML format, and contains markup to facilitate access by the disabled community. Accessibility standards will continue to evolve over time, and Oracle is actively engaged with other market-leading technology vendors to address technical obstacles so that our documentation can be accessible to all of our customers. For more information, visit the Oracle Accessibility Program Web site at http://www.oracle.com/accessibility/.

#### **Accessibility of Code Examples in Documentation**

Screen readers may not always correctly read the code examples in this document. The conventions for writing code require that closing braces should appear on an otherwise empty line; however, some screen readers may not always read a line of text that consists solely of a bracket or brace.

#### Accessibility of Links to External Web Sites in Documentation

This documentation may contain links to Web sites of other companies or organizations that Oracle does not own or control. Oracle neither evaluates nor makes any representations regarding the accessibility of these Web sites.

#### **Deaf/Hard of Hearing Access to Oracle Support Services**

To reach Oracle Support Services, use a telecommunications relay service (TRS) to call Oracle Support at 1.800.223.1711. An Oracle Support Services engineer will handle technical issues and provide customer support according to the Oracle service request process. Information about TRS is available at

http://www.fcc.gov/cgb/consumerfacts/trs.html, and a list of phone numbers is available at http://www.fcc.gov/cgb/dro/trsphonebk.html.

Oracle Configuration Manager Release Notes, Release 10.3.2.1 E16215-01

Copyright © 2005, 2010, Oracle and/or its affiliates. All rights reserved.

This software and related documentation are provided under a license agreement containing restrictions on use and disclosure and are protected by intellectual property laws. Except as expressly permitted in your license agreement or allowed by law, you may not use, copy, reproduce, translate, broadcast, modify, license, transmit, distribute, exhibit, perform, publish, or display any part, in any form, or by any means. Reverse engineering, disassembly, or decompilation of this software, unless required by law for interoperability, is prohibited.

The information contained herein is subject to change without notice and is not warranted to be error-free. If you find any errors, please report them to us in writing

If this software or related documentation is delivered to the U.S. Government or anyone licensing it on behalf of the U.S. Government, the following notice is applicable:

U.S. GOVERNMENT RIGHTS Programs, software, databases, and related documentation and technical data delivered to U.S. Government customers are "commercial computer software" or "commercial technical data" pursuant to the applicable Federal Acquisition Regulation and agency-specific supplemental regulations. As such, the use, duplication, disclosure, modification, and adaptation shall be subject to the restrictions and license terms set forth in the applicable Government contract, and, to the extent applicable by the terms of the Government contract, the additional rights set forth in FAR 52.227-19, Commercial Computer Software License (December 2007). Oracle USA, Inc., 500 Oracle Parkway, Redwood City, CA 94065.

This software is developed for general use in a variety of information management applications. It is not developed or intended for use in any inherently dangerous applications, including applications which may create a risk of personal injury. If you use this software in dangerous applications, then you shall be responsible to take all appropriate fail-safe, backup, redundancy, and other measures to ensure the safe use of this software. Oracle Corporation and its affiliates disclaim any liability for any damages caused by use of this software in dangerous applications.

Oracle is a registered trademark of Oracle Corporation and/or its affiliates. Other names may be trademarks of their respective owners.

This software and documentation may provide access to or information on content, products, and services from third parties. Oracle Corporation and its affiliates are not responsible for and expressly disclaim all warranties of any kind with respect to third-party content, products, and services. Oracle Corporation and its affiliates will not be responsible for any loss, costs, or damages incurred due to your access to or use of third-party content, products, or services.